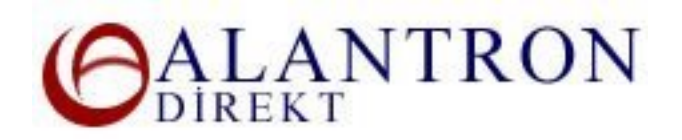

## **How to Use Domain Forwarding at Alantron.com**

These are the steps you need to follow at Alantron.com to forward your domain to another domain or IP address. You can use section if you want to forward all web requests to your domain name to another web address.

- 1. Go to the main page at www.alantron.com
- 2. Click on **Account Administration**
- 3. Click on **Manage Redirections**
- 4. Enter the respective domain name, your username and password to login to your account.

5. In the Web Redirection section enter the web address or the IP address of the location where you want to forward to. If you want to redirect to a web site do not forget to enter the http header of the address (E.g. http://www.example.com). If you want to redirect to an IP address make sure it follows the IP address formats (E.g. 100.100.100.100). Each byte of the IP address must be between 0-255. Press the Submit button after your entry.

6. Verify your entries and press the Update button to reflect your changes to the system.

## **What's Next?**

Your changes will be applied to the system immediately. Please make sure the redirected address is online to assure the uninterrupted continuance of your domain name's existence.

## **Related Sections:**

- How to use email forwarding at Alantron.com
- Account Administration at Alantron
- Steps on how to set up a web site and email address of your own
- How to change nameservers to your own nameservers at Alantron.com
- Dispute Resolution at Alantron.com